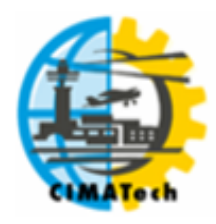

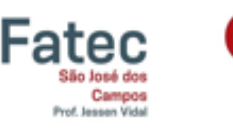

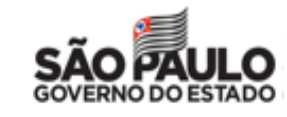

ISSN 2447-5378

# **DESENVOLVIMENTO DE APLICATIVO PARA AUXÍLIO NO CONTROLE DE ESTOQUE DE EMBALAGENS EM UMA EMPRESA DE TECNOLOGIA.**

 $G.V.$  Bagattini<sup>1, \*</sup>; F.G. Martins<sup>1</sup>; A.S. Jacinto<sup>1</sup>

<sup>1</sup> Faculdade de Tecnologia de São José dos Campos - Professor Jessen Vidal Av. Cesare Mansueto Giulio Lattes, 1350 - Eugênio de Melo, São José dos Campos/SP, CEP.: 12247-014, Brasil.Telefone: (12) 3905-2423

[\\*bagattaa@gmail.com](mailto:*bagattaa@gmail.com)

RESUMO: O controle de estoque é uma questão importante para evitar prejuízos, atender prazos, diminuir custos e maximizar lucros. Contudo, em uma pequena empresa, observada neste estudo, ocorriam falhas na gestão de estoque de embalagens devido à falta de uma ferramenta adequada e dedicada. Visando mitigar o problema e usando o método "ver-julgar-agir", elaborou-se um aplicativo para *smartphone*, a partir de conhecimentos adquiridos ao longo do curso de graduação de Tecnologia em Logística, tais como gestão de estoques, movimentação e armazenagem, gestão da cadeia de suprimentos e embalagens, bem como noções de programação. A solução apresentada mostrou seu potencial e utilidade, podendo ser aprimorada e ganhando novas funções. Em contrapartida, a sala de aula foi ao encontro das necessidades de uma empresa, fazendo a ponte "empresa e faculdade", "prática e teoria".

PALAVRAS-CHAVE: estoque; controle; embalagens; programação; aplicativo.

ABSTRACT: Inventory control is an important issue in avoiding losses, meeting deadlines, lowering costs and maximizing profits. However, in a small company, observed in this study, there were failures in packaging inventory management due to the lack of a suitable and dedicated tool. Aiming to mitigate the problem and using the "see-judge-act" method, an app was developed based on knowledge acquired throughout the undergraduate course in Logistics Technology, such as inventory management, handling and storage, supply chain and packaging, as well as programming notions. The presented solution showed its potential and utility, being able to be improved and gaining new functions. In contrast, the classroom met the needs of a company, bridging the "enterprise and college", and making a "practice and theory" bridge.

KEYWORDS: stock; control; packaging; programming; app.

# **1. INTRODUÇÃO**

Segundo Moraes (2012), a administração de estoques define enquanto, quando, onde e o que se deve ter no estoque. Em organizações e empresas de pequeno a grande porte, o controle de estoque é uma questão importante, pois a falta de organização e gestão prejudica a veracidade de quantidades existentes. Um exemplo disso refere-se ao controle de estoque de embalagens em uma empresa real.

Solicitando-se um tipo específico de embalagem, com tamanho ideal de cubagem para as dimensões de um produto, por vezes, a quantidade de embalagens no estoque tende a zero. Tal situação exige a renovação do estoque daquele tipo de embalagem, por meio de um pedido de compra específico. Esta operação demanda tempo, gerando atraso na entrega do produto, uma vez que o *leadtime* para a entrega é de, aproximadamente, três dias úteis. Assim, para evitar transtorno em tal

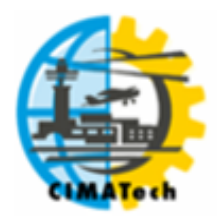

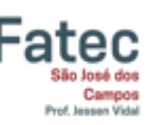

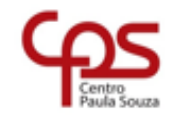

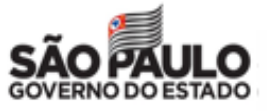

ISSN 2447-5378

situação, em diversos momentos, optou-se pela utilização de outros tamanhos de embalagens para suprir a embalagem faltante, cujo tamanho seria o ideal.

Contudo, a estocagem de grandes quantidades de embalagens de um certo tipo também é uma situação indesejável, pois isto pode gerar perda de dinheiro, com algo que pode nem ser usado. Outro fator a ser ponderado, na gestão do estoque, refere-se ao espaço físico alocado para guardar as embalagens, que não deve comprometer a área útil da empresa.

Assim, para não ocorrer nem excesso e nem falta de embalagens no estoque, é preciso realizar um controle eficaz, evitando perda de embalagens, o que ocasionaria a redução na margem de lucro da empresa. Adicionalmente, o controle de estoque leva à melhoria do processo de compra de embalagens e, por conseguinte, facilita o recebimento, a armazenagem e a organização de itens. Considerando um estabelecimento de pequeno porte, onde a área para armazenagem comumente é pequena, o efetivo controle de embalagens em estoque proporciona, ainda, uma melhor movimentação interna no local de trabalho.

Na empresa considerada, na tentativa de mitigar o problema de controle de estoque de embalagens, uma solução prévia foi utilizar uma planilha eletrônica armazenada em um computador. A solução mostrou-se barata, mas ineficaz, pois a distância entre o equipamento e o local destinado à estocagem dificulta a atualização dos dados em tempo real.

Ao observar a necessidade da existência de um efetivo controle de embalagens no estoque, em uma empresa real, e a dificuldade em definir uma solução viável e de baixo custo, surgiu a ideia de implementar um aplicativo para *smartphone* dedicado a esta tarefa. A responsabilidade do aplicativo desenvolvido é propiciar o gerenciamento e o controle do estoque de embalagens de diversos tamanhos e formatos. Essas embalagens podem ser de 12 tipos diferentes e são adquiridas em lotes de 100 unidades.

O aplicativo foi desenvolvido durante as aulas de Projeto Interdisciplinar IV, na Fatec de São José dos Campos Prof. Jessen Vidal, no curso de graduação de Tecnologia em Logística. O intuito da disciplina é propiciar que o aluno obtenha uma aprendizagem eficaz e significativa, por meio da agregação de conceitos passados nas diversas disciplinas do curso, tendo noções de lógica de programação, a fim de aplicar tudo isso em casos reais de empresas. As seções seguintes descrevem maiores detalhes sobre o trabalho realizado bem como os resultados obtidos.

# **2. MATERIAIS E MÉTODOS**

Este trabalho foi desenvolvido durante as aulas de Projeto Interdisciplinar IV, na Fatec de São José dos Campos Prof. Jessen Vidal, no curso de graduação de Tecnologia em Logística. O propósito do trabalho é obter melhoria na área de controle de estoque de uma pequena empresa.

### **2.1. Projeto Interdisciplinar IV**

A disciplina Projeto Interdisciplinar IV busca unir academia e empresa, prática e teoria, fazendo com que o aluno aplique conhecimentos aprendidos, durante o curso. Desta forma, adapta-se o método "ver, julgar e agir" para a disciplina, conforme passos a seguir (JOÃO XXIII, 1961):

- a) Estudo de uma situação real o aluno busca identificar um problema ou uma dificuldade existente em alguma empresa ou organização;
- b) Apreciação da situação à luz de princípios e diretrizes o aluno deve analisar a situação, considerando os vários conceitos e conhecimentos adquiridos em disciplinas do curso, tais como Fundamentos de Marketing, Custos e Tarifas Logísticas, Gestão de Estoques, Sistemas de Movimentação e Transporte, e Métodos Quantitativos de Gestão;

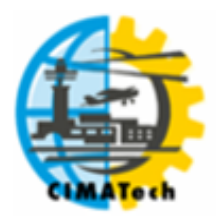

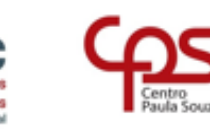

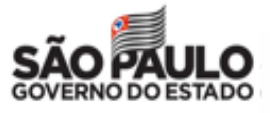

ISSN 2447-5378

c) Exame e determinação do que se pode e deve fazer para aplicar os princípios e as diretrizes à prática – o aluno deve vislumbrar soluções que possam ser implementadas por meio de um aplicativo para *smartphone*.

Ao final do projeto, o aluno deverá ter colocado em prática conceitos de programação, gestão de estoques, movimentação e armazenagem, gestão da cadeia de suprimentos e embalagens Além dos conhecimentos adquiridos durante as aulas, o aluno é incentivado a realizar pesquisas em sites relacionados ao tema e pesquisas de campo. Em suma, o aluno deve ter uma aprendizagem eficaz, que seria a capacidade de aplicar os conceitos aprendidos na resolução de problemas reais (JACINTO *et al.*, 2018).

### **2.2. Sistema Operacional e Plataforma de Desenvolvimento**

O sistema operacional do Google, o *Android,* é empregado por fabricantes de *smartphones*. É o sistema operacional móvel mais utilizado do mundo (SHABTAI, 2010), *Android* é um sistema operacional (SO) baseado em Linux e, atualmente, desenvolvido por umas das maiores empresas de Tecnologia.

O MIT *App Inventor*, criado para a plataforma *Android*, é uma aplicação de código aberto, originalmente criada pela Google e, atualmente, mantida pelo *Massachusetts Institute of Technology* (MIT) (WOLBER *et al*., 2011). Esta ferramenta foi elaborada para prover a programação de aplicativos sem que sejam necessários conhecimentos aprofundados em uma Linguagem de Programação, uma vez que permite a programação por blocos (WOLBER *et al*., 2011).

Um aspecto facilitador é a possibilidade de construção da interface com o usuário de forma visual, por meio do "arrasto" de componentes. Para facilitar os testes e a identificação de erros existentes no aplicativo, é possível executar o código gerado via emulador em tempo real, via *QR Code* ou via conexão USB.

# **3. RESULTADOS E DISCUSSÃO**

O aplicativo desenvolvido tem a finalidade de facilitar o cotidiano de um funcionário para controlar seu estoque em pequenas corporações, devendo ser de maneira simples, ágil e efetiva. Com isto, o funcionário poderá dedicar-se de forma integral ao seu trabalho, focando-o diretamente no seu objetivo principal.

Como a empresa observada trata-se de uma empresa de Tecnologia da Informação (T.I.), o trabalho do funcionário é utilizar as embalagens, empacotando e acomodando os equipamentos dentro delas, com segurança para um envio seguro aos clientes e fornecedores. Esclarecida a responsabilidade do aplicativo, a subseção seguinte elenca aspectos mais detalhados do resultado obtido.

### **3.1. Aplicativo**

Uma vez que, em alguns dias o estoque de embalagens era mais do que suficiente e, em outras ocasiões, algumas embalagens chegavam a faltar, a necessidade do controle de estoque foi urgente. Por vezes, a falta de um tipo de embalagem demandou o uso de embalagens maiores que o previsto, aumentando o custo e o preenchimento interno do pacote, com o intuito de garantir a integridade dos componentes eletrônicos a ser embalados. Desta forma, o aplicativo vem ao encontro desta necessidade.

Tal aplicativo é composto por telas e blocos lógicos. Assim, a Figura 1 mostra a tela inicial do aplicativo desenvolvido.

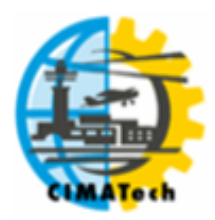

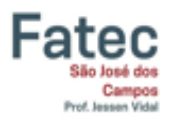

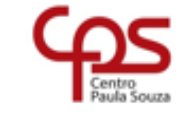

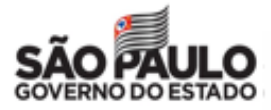

ISSN 2447-5378

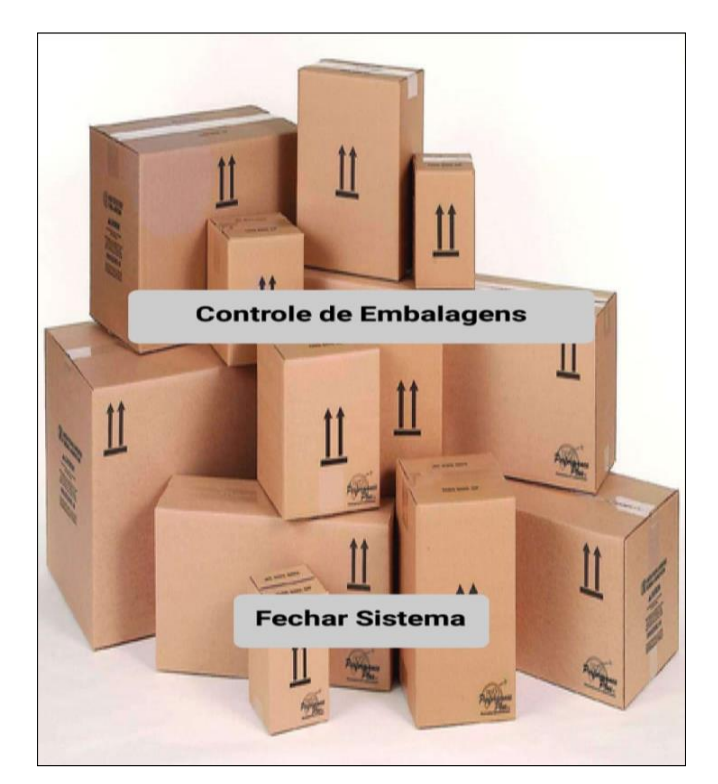

#### **Figura 1.** Tela inicial.

Conforme mostrado na Figura 1, a tela inicial contém dois botões: "Controle de Embalagens" e "Fechar Sistema". Ao se clicar no botão "Controle de Embalagens", a função principal do aplicativo é executada. A Figura 2 apresenta um excerto da programação de botões.

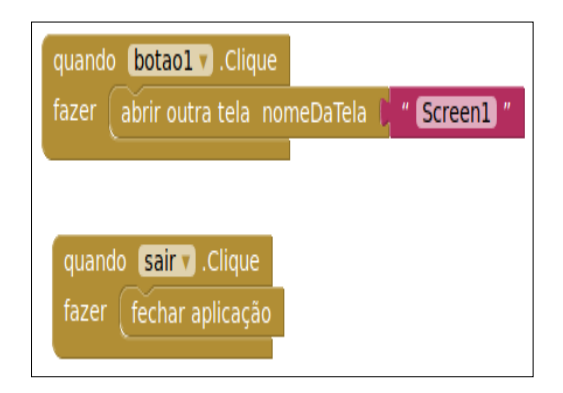

**Figura 2.** Programação da tela inicial.

Com a programação mostrada na Figura 2, referente à tela inicial, o usuário tem duas opções: a) fechar o aplicativo; ou b) abrir a tela nomeada "*Screen*1", que contém todas as opções para o efetivo controle de embalagens. Na Figura 3, é apresentado o layout da parte de controle do estoque, onde há a quantidade de itens de cada modelo, conforme mostrado a seguir.

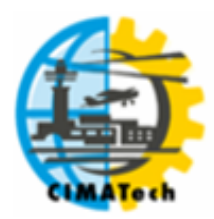

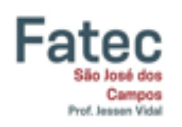

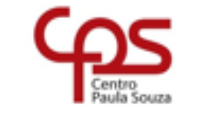

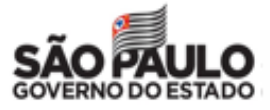

ISSN 2447-5378

| Escolha o tipo de Caixa    |            |                    |
|----------------------------|------------|--------------------|
| Caixa 11                   |            |                    |
|                            |            | -                  |
| Caixa 11                   | 3 Unidades |                    |
| <b>Confirmar Retiradas</b> |            |                    |
| <b>Estoque Atual:</b>      |            |                    |
| Caixa 1                    | Caixa 2    | Caixa <sub>3</sub> |
| 100                        | 100        | 100                |
| Caixa 4                    | Caixa 5    | Caixa <sub>6</sub> |
| 100                        | 100        | 100                |
| Caixa 7                    | Caixa 8    | Caixa 9            |
| 100                        | 100        | 100                |
| Caixa 10                   | Caixa 11   | Caixa 12           |
| 100                        | 100        | 100                |
| Sair                       |            |                    |
| <b>Carregar Estoque</b>    |            |                    |

**Figura 3.** Tela de controle de estoque de embalagem.

Por meio da tela de controle de estoque de embalagem, o usuário realiza a retirada das caixas disponíveis para execução de seu trabalho. Os comandos a serem executados seguem uma ordem de precedência, que deve ser de cima para baixo, na tela. O usuário deve inserir as informações de acordo com suas necessidades.

Primeiramente, o usuário deve escolher o tipo da caixa desejada na lista. Efetuada a escolha, o aplicativo confirma o tipo de caixa selecionado, escrevendo o tipo no campo de texto disponível para esta finalidade. Após definida a caixa, o usuário deve utilizar os botões de "+" (soma) e "–" (subtração) para definir a quantidade de embalagens a serem retiradas.

Em seguida, ao ser clicado o botão "Confirmar Retiradas", o aplicativo efetua o cálculo do estoque atual e apresenta o novo resultado na parte debaixo da tela. Tal resultado altera-se imediatamente após o término do cálculo, sendo possível visualizar o estoque atual das caixas disponíveis logo abaixo dos nomes de cada tipo de caixa.

O botão "Sair" permite que o aplicativo seja redirecionado para a tela de início e, caso o usuário decida realmente fechar o sistema, deverá clicar no botão para o fechar o programa ou retornar a tela de controle.

O último botão localizado na parte inferior da tela apresentada na Figura 3, nomeado como "Carregar Estoque", faz com que o aplicativo entenda que foram adicionadas 100 (cem) unidades de embalagens no estoque. Tal acréscimo refere-se apenas à caixa selecionada via lista.

Toda programação em blocos, realizada por meio do MIT APP Inventor para a implementação do aplicativo, estão apresentadas nas Figuras 4 e 5.

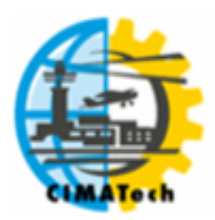

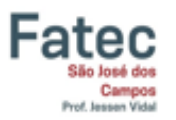

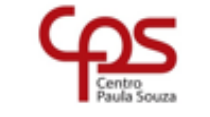

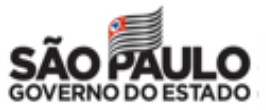

ISSN 2447-5378

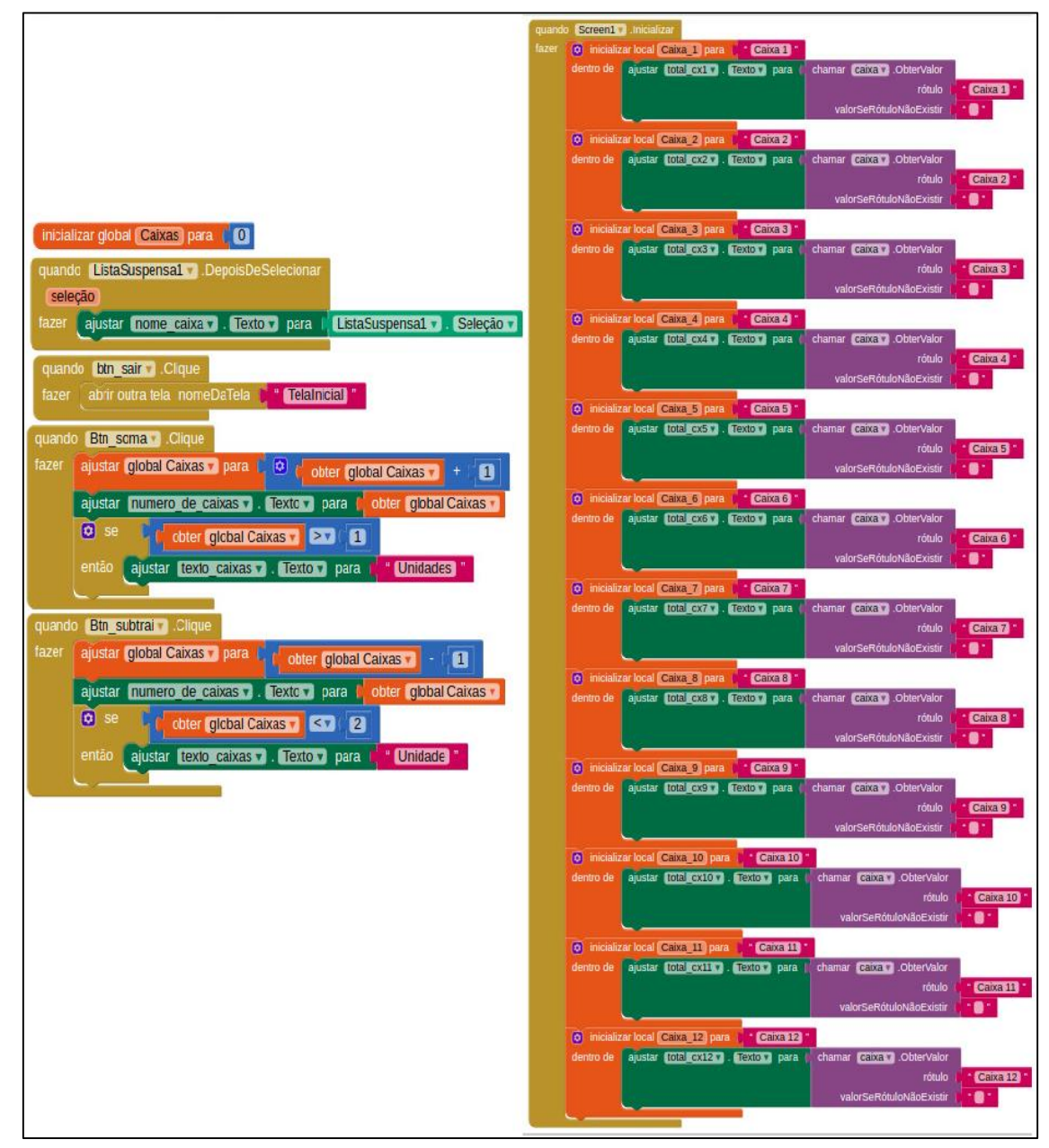

**Figura 4.** Programação geral utilizada parte 1.

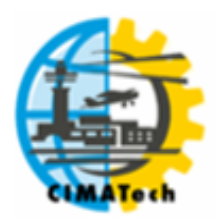

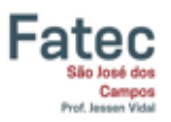

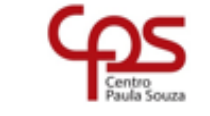

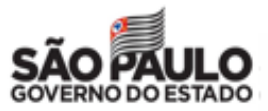

ISSN 2447-5378

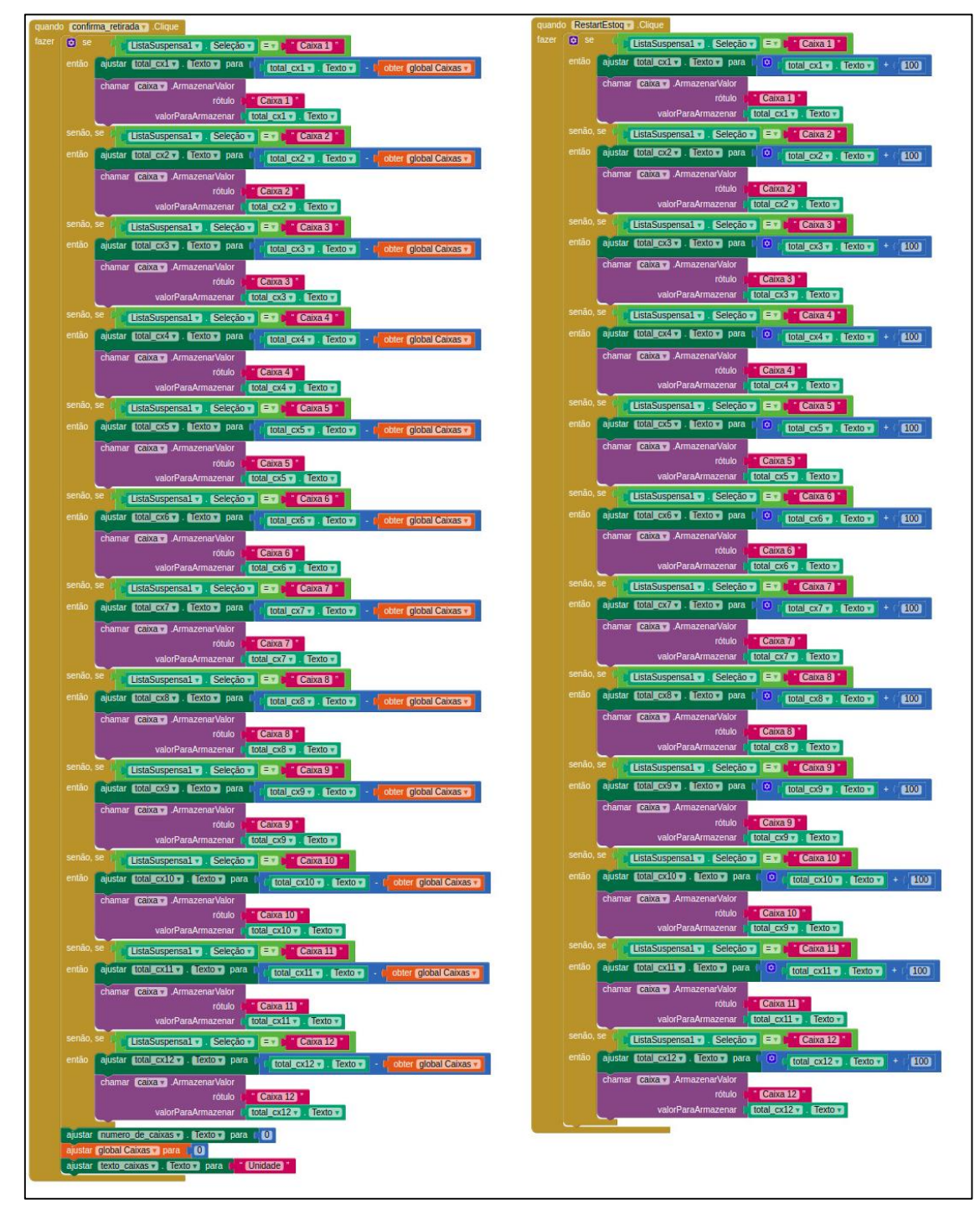

**Figura 5.** Programação geral utilizada parte 2.

As Figuras 4 e 5 permitem a visualização de toda a programação de um modo geral. Partes dessa programação são detalhadas nas figuras seguintes, possibilitando uma explicação minuciosa de algumas funções.

A Figura 6 apresenta diversos blocos, ilustrando funções desempenhadas pelo sistema. Por exemplo, a variável global "Caixas" é iniciada com o valor 0. Os botões "Btn\_soma" e "Btn\_subtrai" atuam diretamente nesta variável, alterando o valor referente à caixa, selecionada na lista, para mais ou para menos.

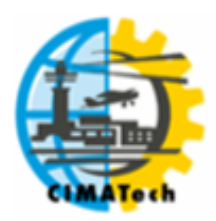

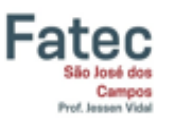

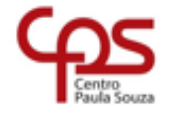

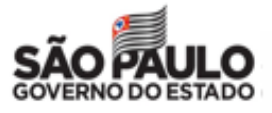

ISSN 2447-5378

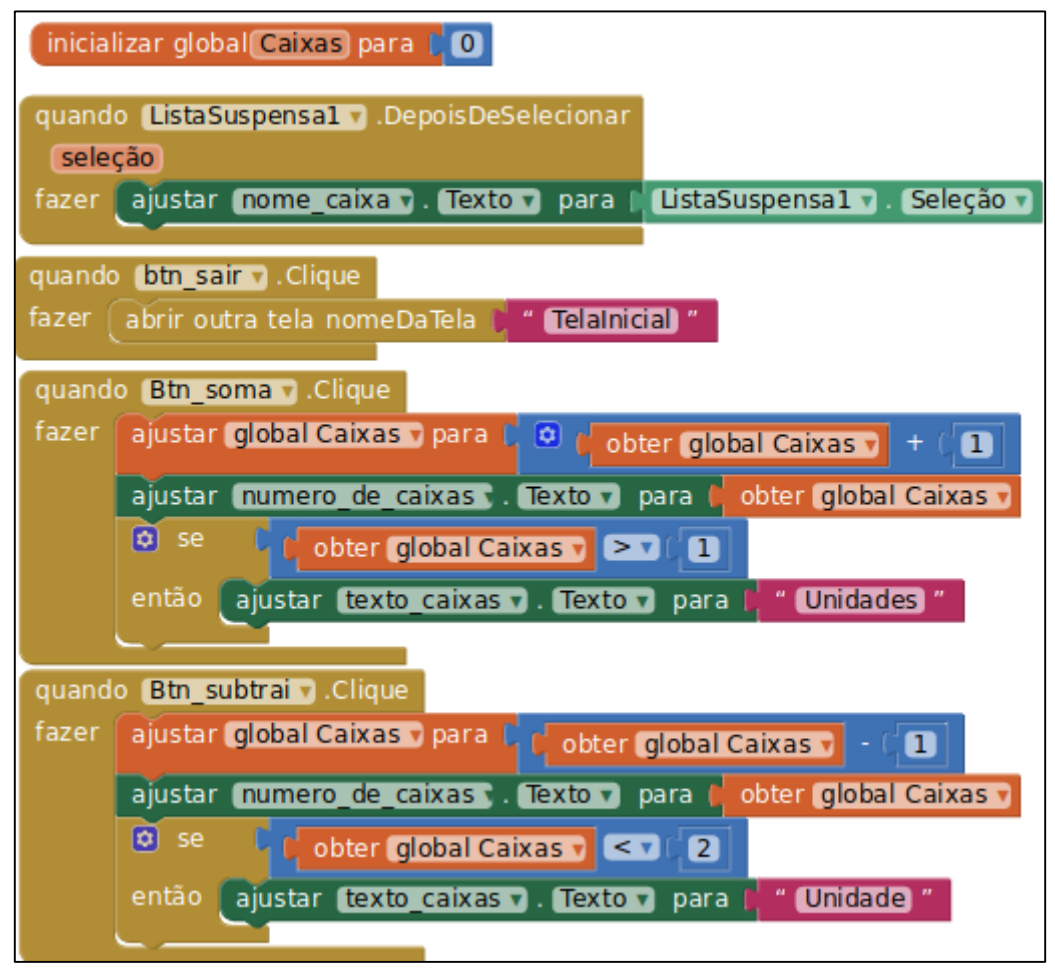

**Figura 6.** Programação em blocos.

A Figura 7 apresenta um excerto da programação para o botão "Confirma Retirada".

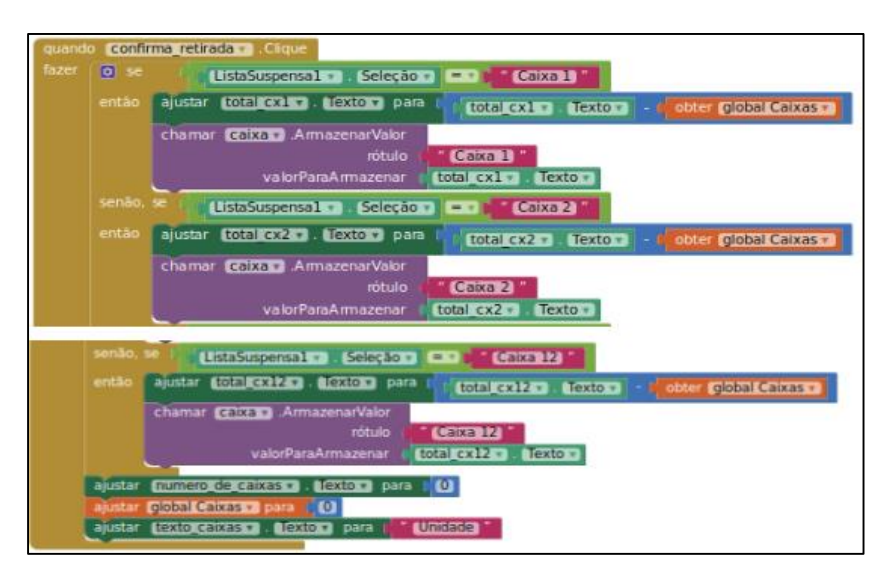

**Figura 7.** Programação do botão "Confirma Retirada".

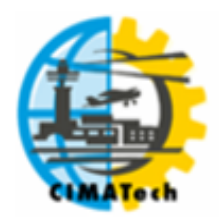

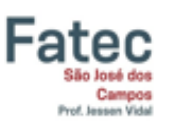

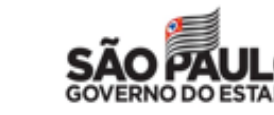

ISSN 2447-5378

Os blocos apresentados na Figura 7 referem-se apenas à parte condicional da lógica usada nos botões, sendo os blocos "se – então – senão". Esta parte da programação faz a atualização do número de caixas de determinada embalagem, considerando a escolha feita na lista suspensa.

De acordo com a Figura 8, a tela principal, aquela que propicia o efetivo controle de estoque de embalagens, ao ser inicializada, acessa um banco de dados e atualiza os campos de informação para o usuário com as quantidades de embalagens correspondentes.

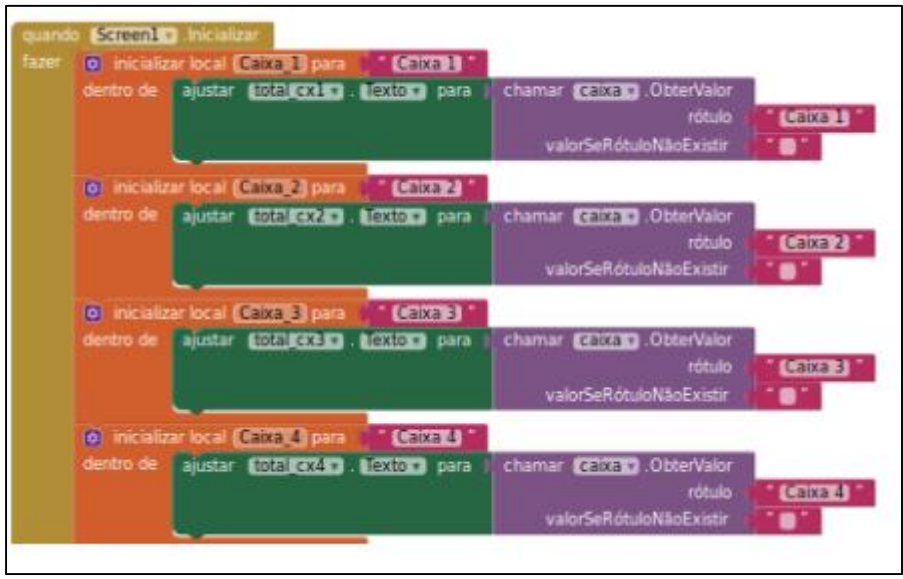

**Figura 8.** Inicialização da tela de controle de estoque.

Pode-se perceber, pela Figura 8, que o banco de dados utilizado é do tipo "chave-valor", pois é o rótulo passado como parâmetro que possibilita que a quantidade correta de caixas seja recuperada do banco de dados. Quando botão o "Carregar Estoque" é acionado, ocorre a atualização do banco de dados, sendo acrescidas mais 100 unidades de cada tipo, conforme pode ser visto na Figura 9.

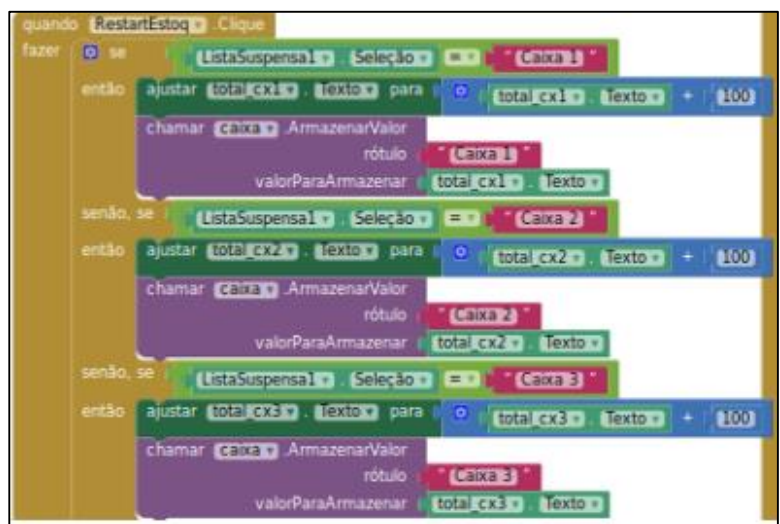

**Figura 9.** Carregar estoque.

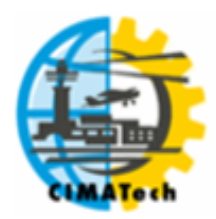

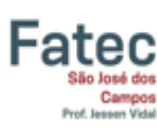

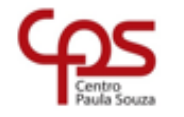

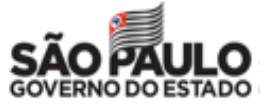

ISSN 2447-5378

# **4. CONCLUSÃO**

O presente trabalho foi desenvolvido durante o curso de graduação de Tecnologia em Logística na matéria Projeto Interdisciplinar IV, na qual foi possível ampliar os conhecimentos adquiridos e aplicá-los na elaboração de um aplicativo para *smartphone*. Considerado o problema tratado, isto é, o controle do estoque de embalagens, a solução apresentada atende à demanda, pois agora as quantidades de caixas disponíveis para uso de cada tipo podem ser controladas com mais exatidão.

Futuramente, o aplicativo pode ser aprimorado, ganhando novas funcionalidades, além de poder ser implementado em plataformas mais robustas. Contudo, o mais importante deste trabalho, consistiu na aplicação dos conhecimentos adquiridos durante o curso em um caso real, fazendo com que a aprendizagem se tornasse mais eficaz e significativa.

# **5. REFERÊNCIAS**

JACINTO, A. Da S.; MARTELI, A. N.; PIRES, J. G. D.; JACINTO, J. Da S. Aplicativos úteis: um processo de ensino: aprendizagem aplicado às necessidades do cotidiano. **Revista Internacional de Educação Superior**, 2018. v. 4, n. 3, p. 610-630.

JOÃO XXIII. *Mater et Magistra*. Roma: Santa Sé. 1961

MORAES, W. G. *Dilemas do Administrador***.** São Paulo: Editora Ixtlan, 2012.

SHABTAI, A. *et al*. Google android: A comprehensive security assessment. **IEEE Security & Privacy**, 2010. v. 8, n. 2, p. 35-44.

WOLBER, D. *et al*. App Inventor Create Your Own Android Apps. Sebastopol: O'Reilly Média, Inc, 2011. Disponível em http://cs.usfca.edu/~wolber/appinventor/appinv\_0331.pdf. Acesso em: 10/07/2019.